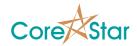

# **EddyVision 7.4 Release Notes**

August 19, 2013

These release notes document all changes from Rev 7.3 to Rev 7.4.

Warning: Files created and/or modified with Rev 7.4 may not be readable with

earlier versions. However, data files acquired with 7.4 may be

analyzed with 7.3.

Note: When using the robot acquisition webcams, you can greatly reduce

CPU usage by disabling virus checkers.

#### 1. General

- 1.1. Misc internal bug fixes and improvements.
- 1.2. Maps now use Ctrl to select multiple tubes instead of Shift. The wheel is used to zoom.
- 1.3. Fixed double clicks so that the clicks must be done without moving the mouse.

#### 2. DBMS

- 2.1. Added the ability to create a list of fixed symbols that are automatically displayed in the plan dialog for acquisition (see File | Export | Fixed Symbols).
- 2.2. Plans now retain the symbol. Tubes with no symbol are automatically assigned one.

### 3. EddyAdmin

3.1. Added **Socket Timeout** to set the timeout for a connection attempt. For example, if you try to connect to an OMNI-200 at an invalid IP address, it will timeout after this period. Setting it to 0 reverts back to the Microsoft default of about 10 seconds.

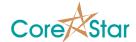

#### 4. TrackDrive-200

4.1. The **IP Setup** dialog now allows selecting the IP address to be used for the pusher.

## 5. Acquisition

- 5.1. Added CoreStar IM-2 Robot control. There are extensive changes to the **Plan** dialog and acquisition panel. If not using a robot, they should function as always except as noted below.
- 5.2. Removed the **Cancel** button from the Plan dialog but added an **Undo** feature.
- 5.3. The **MOVE ROBOT** button can be used to move the robot to the currently selected tube.
- 5.4. If the robot is not positioned under the current tube, the **ACQUIRE** and **AUTO ACQUIRE** buttons will be shown in yellow.